# **BAB V**

# **IMPLEMENTASI DAN PENGUJIAN**

### **5.1 IMPLEMENTASI PROGRAM**

Implementasi program digunakan untuk menerapkan perancangan halaman yang ada pada program dimana implementasi ini juga menguji program yang dibuat telah sesuai dengan sistem yang dirancang. Berikut ini merupakan implementasi program, antara lain :

#### 1. Halaman *Login*

Halaman *login* merupakan halaman yang berisikan *field* nama admin dan *password* yang wajib diisi dan digunakan untuk masuk ke halaman utama. Gambar 5.1 merupakan hasil implementasi dari rancangan pada Gambar 4.27.

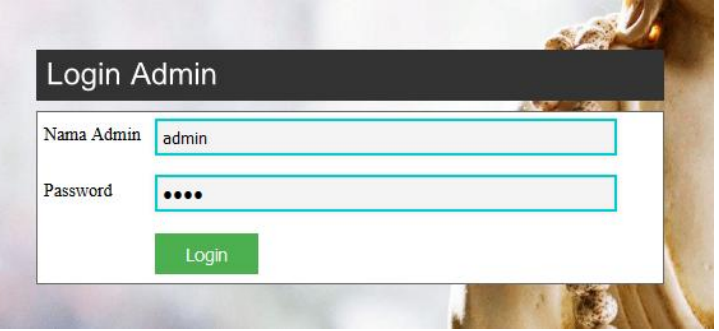

**Gambar 5.1** *Login*

#### 2. Halaman *Input* Admin

Halaman *input* admin merupakan halaman yang berisikan *field* nama admin, alamat, telepon dan email yang wajib diisi dan digunakan untuk menambah data admin dari dalam sistem. Gambar 5.2 merupakan hasil implementasi dari rancangan pada Gambar 4.28.

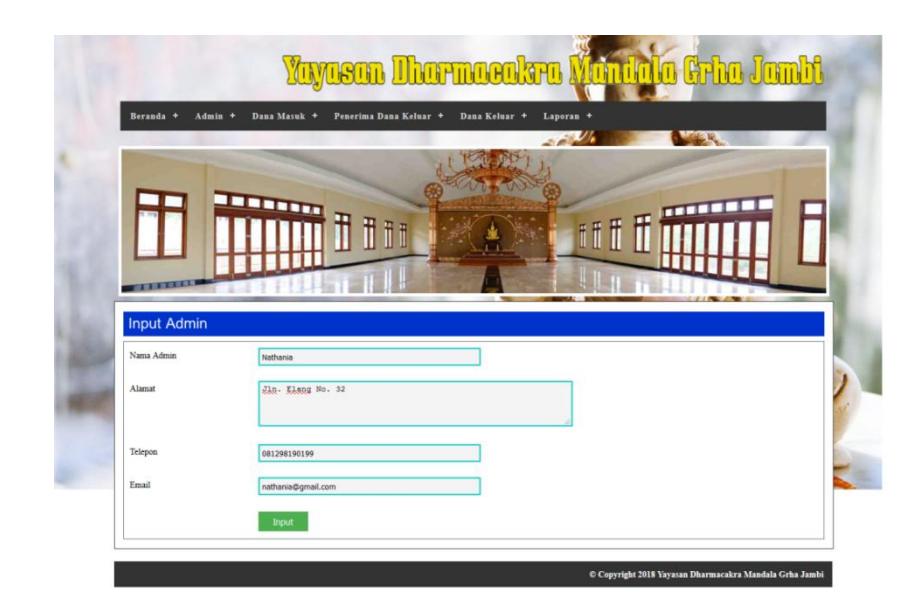

**Gambar 5.2** *Input* **Admin**

3. Halaman *Input* Sumber Dana Masuk

Halaman *input* sumber dana masuk merupakan halaman yang berisikan *field* nama sumber dana masuk dan keterangan yang wajib diisi dan digunakan untuk menambah data sumber dana masuk dari dalam sistem. Gambar 5.3 merupakan hasil implementasi dari rancangan pada Gambar 4.29.

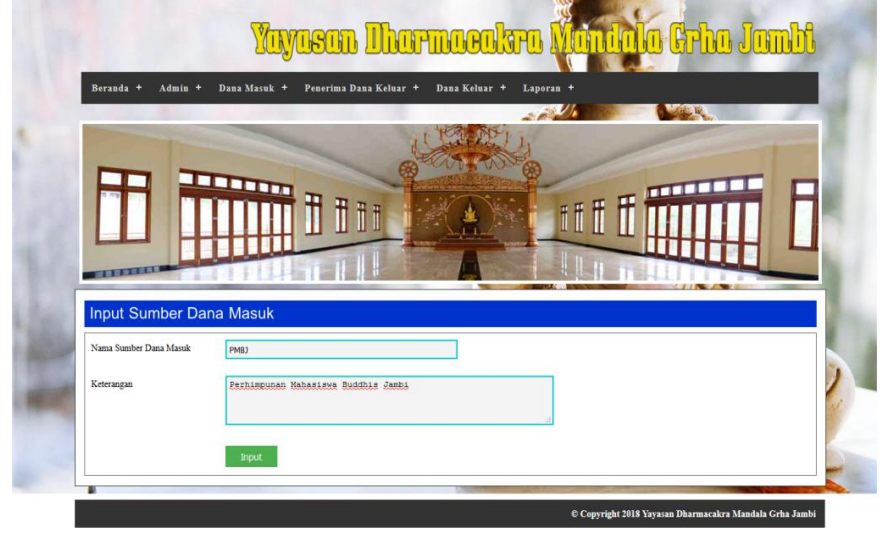

**Gambar 5.3** *Input* **Sumber Dana Masuk**

4. Halaman *Input* Dana Masuk

Halaman *input* dana masuk merupakan halaman yang berisikan *field* nama nama sumber dana masuk, nama dana masuk, jumlah, keterangan dan tanggal dana masuk yang wajib diisi dan digunakan untuk menambah data dana masuk dari dalam sistem. Gambar 5.4 merupakan hasil implementasi dari rancangan pada Gambar 4.30.

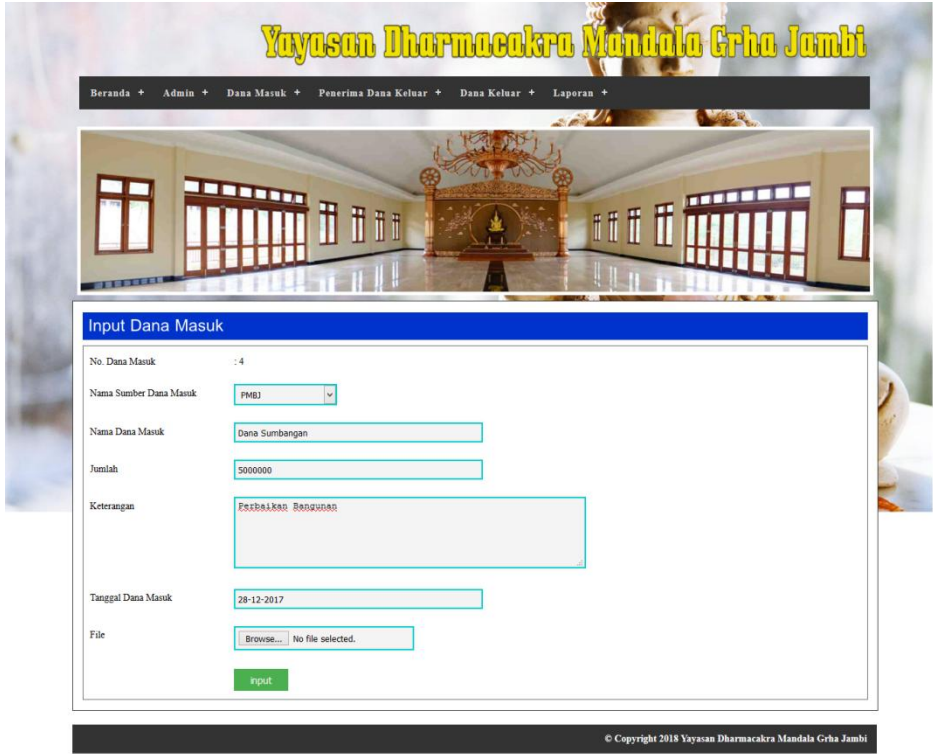

**Gambar 5.4** *Input* **Dana Masuk**

5. Halaman *Input* Penerima Dana Keluar

Halaman *input* penerima dana keluar merupakan halaman yang berisikan *field* nama penerima dana keluar, alamat, telepon, dan jabatan yang wajib diisi dan digunakan untuk menambah data penerima dana keluar dari dalam sistem. Gambar 5.5 merupakan hasil implementasi dari rancangan pada Gambar 4.31.

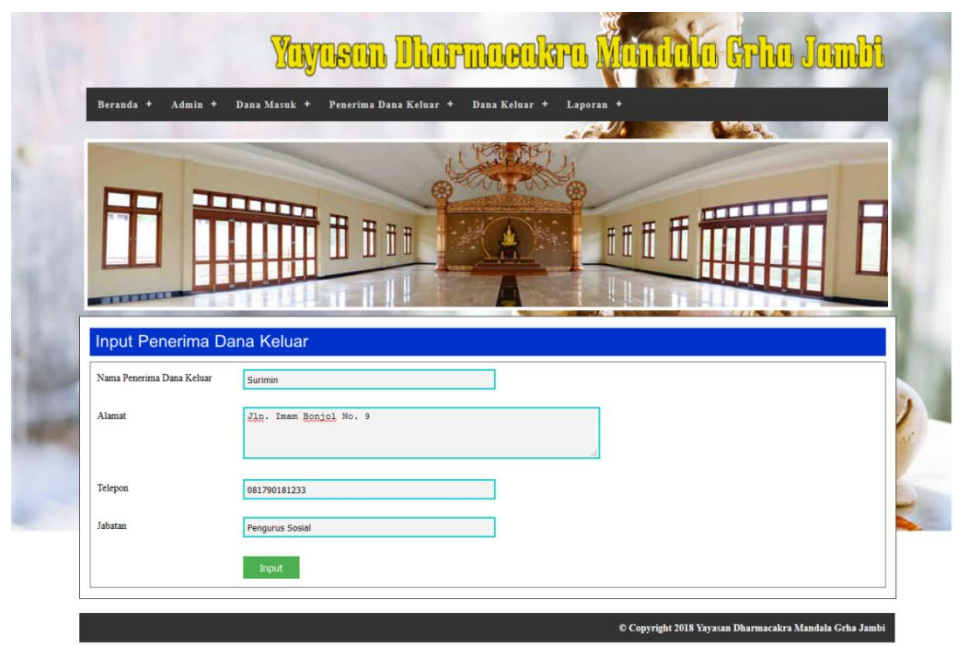

**Gambar 5.5** *Input* **Penerima Dana Keluar**

6. Halaman *Input* Satuan

Halaman *input* satuan merupakan halaman yang berisikan *field* menambah nama satuan yang wajib diisi dan digunakan menambah data satuan dari dalam sistem. Gambar 5.6 merupakan hasil implementasi dari rancangan pada Gambar 4.32.

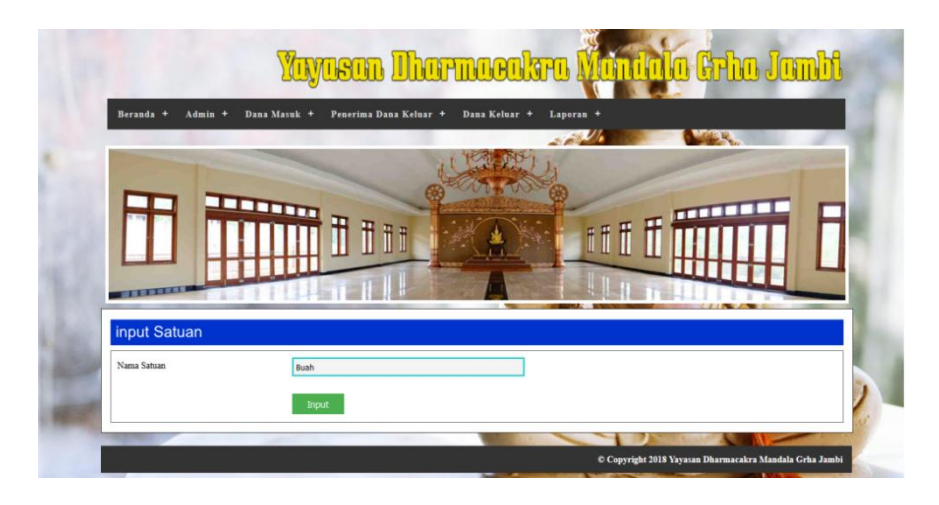

**Gambar 5.6** *Input* **Satuan**

7. Halaman *Input* Dana Keluar

Halaman *input* dana keluar merupakan halaman yang berisikan *field* menambah penerima dana keluar, nama dana keluar, keterangan, tanggal dana keluar dan sumber dana yang wajib diisi dan digunakan menambah data dana keluar dari dalam sistem. Gambar 5.7 merupakan hasil implementasi dari rancangan pada Gambar 4.33.

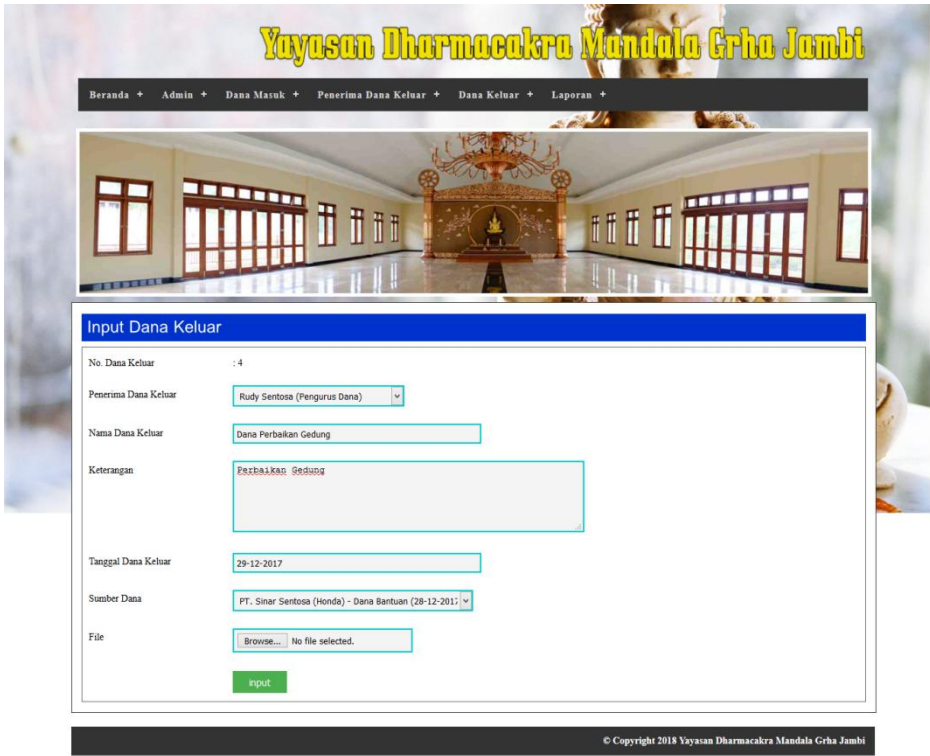

**Gambar 5.7** *Input* **Dana Keluar**

8. Halaman *Input* Detail Dana Keluar

Halaman *input* detail dana keluar merupakan halaman yang berisikan *field* menambah nama detail dana keluar, volume, satuan, harga dan status yang wajib diisi dan digunakan menambah data detail dana keluar dari dalam sistem. Gambar 5.8 merupakan hasil implementasi dari rancangan pada Gambar 4.34.

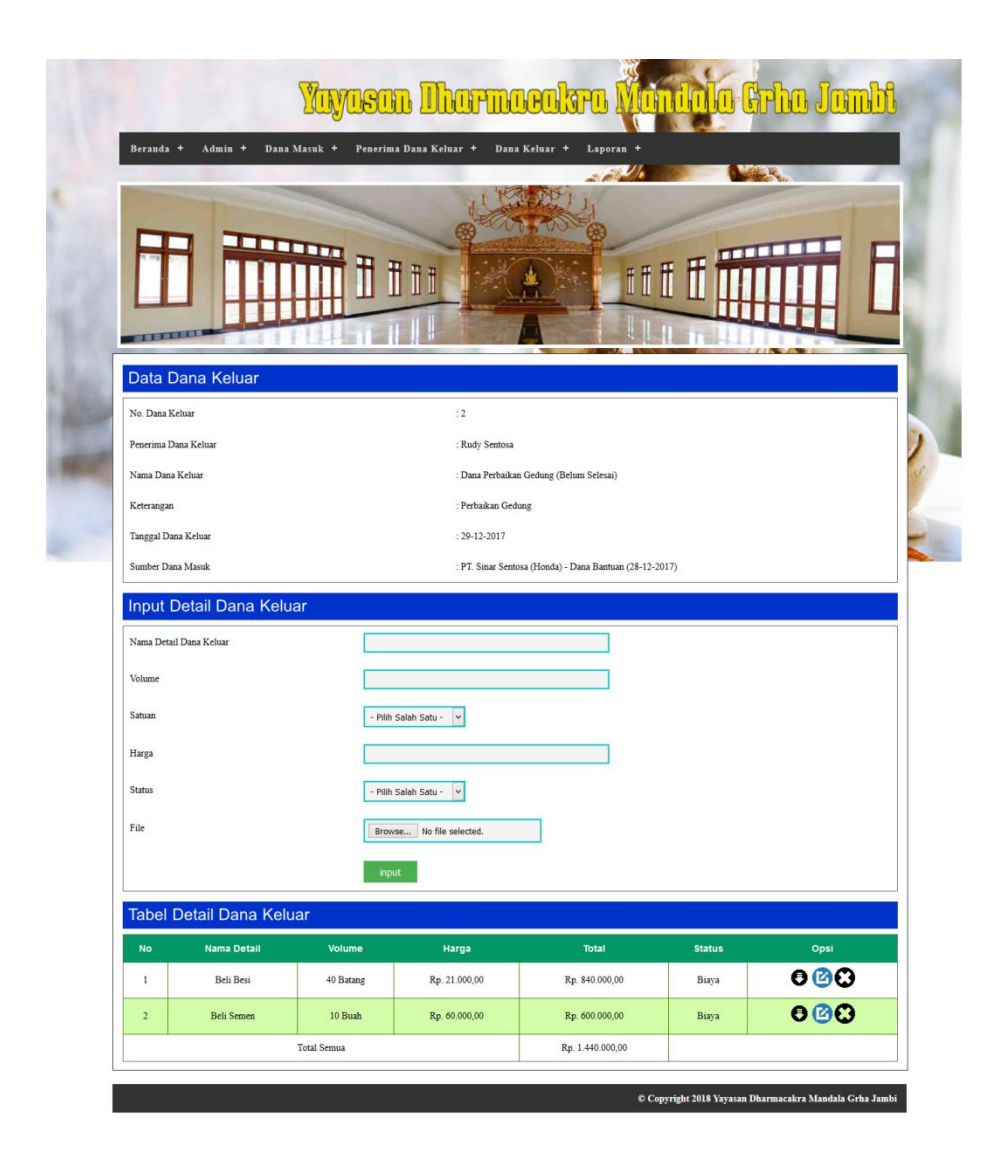

**Gambar 5.8** *Input* **Detail Dana Keluar**

# 9. Halaman Beranda

Halaman beranda merupakan halaman yang menampilkan informasi mengenai gambaran umum dari Yayasan Dharmacakra Mandala Grha Jambi dan terdapat menu-menu ataupun submenu untuk membuka halaman lainnya. Gambar 5.9 merupakan hasil implementasi dari rancangan pada Gambar 4.35.

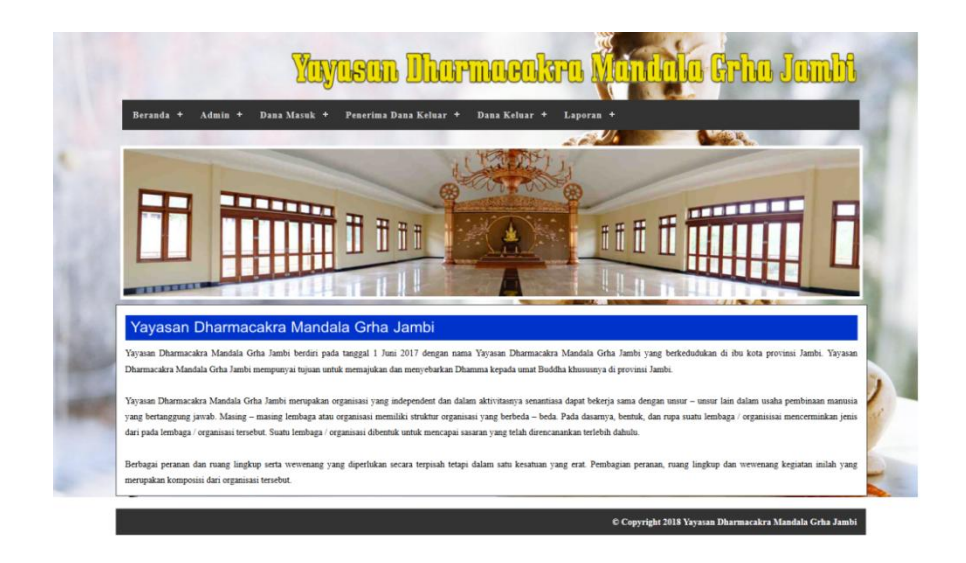

**Gambar 5.9 Beranda**

10. Halaman Tabel Admin

Halaman tabel admin merupakan halaman yang terdapat informasi mengenai data admin dan *link* opsi untuk mengubah dan menghapus data sesuai dengan kebutuhannya. Gambar 5.10 merupakan hasil implementasi dari rancangan pada Gambar 4.36.

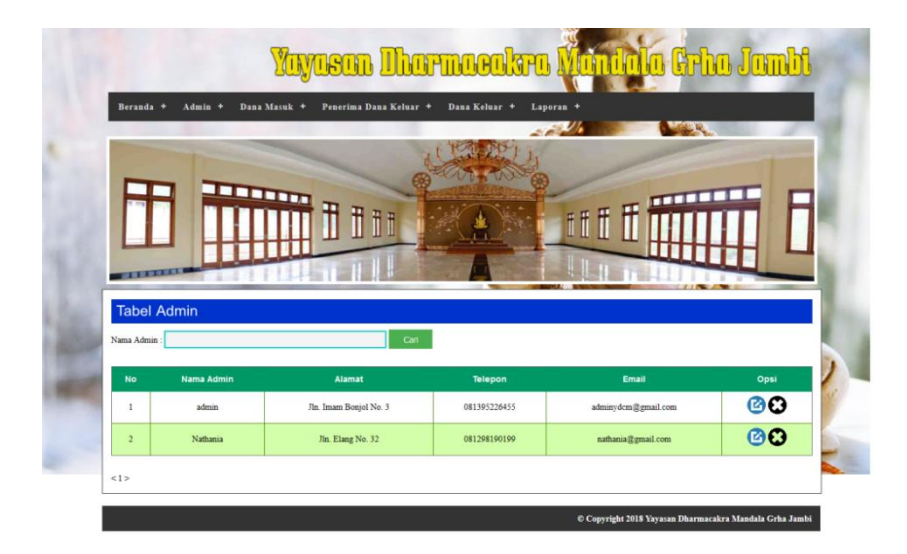

**Gambar 5.10 Tabel Admin**

### 11. Halaman Tabel Sumber Dana Masuk

Halaman tabel sumber dana masuk merupakan halaman yang terdapat informasi mengenai data sumber dana masuk dan *link* opsi untuk mengubah dan menghapus data sesuai dengan kebutuhannya. Gambar 5.11 merupakan hasil implementasi dari rancangan pada Gambar 4.37.

|                         |                                | Penerima Dana Keluar +<br>Dana Keluar +<br>Laporan + |      |
|-------------------------|--------------------------------|------------------------------------------------------|------|
|                         |                                | $\sim$                                               |      |
|                         |                                |                                                      |      |
|                         |                                |                                                      |      |
|                         | ii i                           | $\blacksquare$                                       |      |
|                         |                                |                                                      |      |
| <b>TEBECK</b>           |                                |                                                      |      |
|                         |                                |                                                      |      |
|                         |                                |                                                      |      |
|                         | <b>Tabel Sumber Dana Masuk</b> |                                                      |      |
| Nama Sumber Dana Masuk: |                                | Carl                                                 |      |
| <b>No</b>               | Nama Sumber Dana Masuk         | Keterangan                                           | Opsi |
| $\mathbf{1}$            | Pengurus Yayasan               | Sumbangan Pengurus Yayasan                           | 00   |
| $\overline{2}$          | PT. Sinar Sentosa (Honda)      | Sumbangan Perusahaan                                 | 00   |
| $\overline{3}$          | PMBJ                           | Perhimpunan Mahasiswa Buddhis Jambi                  | 00   |

**Gambar 5.11 Tabel Sumber Dana Masuk**

### 12. Halaman Tabel Dana Masuk

Halaman tabel dana masuk merupakan halaman yang terdapat informasi mengenai data dana masuk dan *link* opsi untuk mengubah dan menghapus data sesuai dengan kebutuhannya serta mencetak bukti atau tanda terima dana masuk. Gambar 5.12 merupakan hasil implementasi dari rancangan pada Gambar 4.38.

| Beranda +      | Admin                   | Penerima Dana Keluar +<br>Dana Masuk + | Dana Keluar +  | Laporan +         |      |
|----------------|-------------------------|----------------------------------------|----------------|-------------------|------|
|                |                         | <b>TITLE</b><br>ii ii                  |                | $-20$<br>Ħ        |      |
|                | <b>TERRITER</b>         |                                        |                |                   |      |
| Dari Tanggal:  | <b>Tabel Dana Masuk</b> | Ke Tanggal                             |                | Carl              |      |
| <b>No</b>      | Tanggal                 | <b>Sumber Dana</b>                     | Nama Dana      | Jumlah            | Opsi |
| $\mathbf{r}$   | 28-10-2017              | Pengurus Yavasan                       | Dana Sumbangan | Rp. 20.000.000.00 | 0000 |
| $\overline{2}$ | 28-12-2017              | PT. Sinar Sentosa (Honda)              | Dana Bantuan   | Rp. 10.000.000,00 | 0000 |

**Gambar 5.12 Tabel Dana Masuk**

13. Halaman Tabel Penerima Dana Keluar

Halaman tabel penerima dana keluar merupakan halaman yang terdapat informasi mengenai data penerima dana keluar dan *link* opsi untuk mengubah dan menghapus data sesuai dengan kebutuhannya. Gambar 5.13 merupakan hasil implementasi dari rancangan pada Gambar 4.39.

|               | Beranda +<br>$Admin$ +<br>Dana Masuk + | Penerima Dana Keluar +       | Dana Keluar +<br>Laporan + |                 |      |
|---------------|----------------------------------------|------------------------------|----------------------------|-----------------|------|
|               |                                        |                              | $5 - 26$                   | <b>CALLER</b>   |      |
|               |                                        |                              |                            |                 |      |
|               | <b>TTTT</b>                            |                              |                            | <b>TILLE</b>    |      |
|               |                                        | ii i                         | ff                         |                 |      |
|               |                                        |                              |                            |                 |      |
|               |                                        |                              |                            |                 |      |
| THE R.        |                                        |                              |                            |                 |      |
|               |                                        |                              |                            |                 |      |
| Nama Penerima | Tabel Penerima Dana Keluar             | Can                          |                            |                 |      |
|               |                                        |                              |                            |                 |      |
| No            | <b>Nama Penerima</b>                   | Alamat                       | Telepon                    | Jabatan         | Opsi |
| ×             | Andi                                   | Jln. Kapten Pattimura No. 3  | 081293228122               | Pengurus Sosial | 60   |
| $\mathbf{2}$  | Rudy Sentosa                           | <b>Jin</b> Tenku Umar No. 81 | 081790901299               | Pengurus Dana   | 00   |
| 3             | Surimin                                | Jin. Imam Bonjol No. 9       | 081790181233               | Pengurus Sosial | 00   |

**Gambar 5.13 Tabel Penerima Dana Keluar**

# 14. Halaman Tabel Satuan

Halaman tabel satuan merupakan halaman yang terdapat informasi mengenai data satuan dan *link* untuk menghapus data sesuai dengan kebutuhannya. Gambar 5.14 merupakan hasil implementasi dari rancangan pada Gambar 4.40.

| Beranda +<br>$Admin$ +  | Penerima Dana Keluar +<br>Dana Masuk +<br>Dana Keluar +<br>Laporan +<br>$\sim$ | 地区                    |
|-------------------------|--------------------------------------------------------------------------------|-----------------------|
|                         |                                                                                |                       |
|                         |                                                                                |                       |
|                         | <b>TITLE</b>                                                                   |                       |
|                         | Ħ<br>Ħ<br>$\mathbb{I}$                                                         |                       |
| 日本住営系の                  |                                                                                |                       |
|                         |                                                                                |                       |
| <b>Tabel Satuan</b>     |                                                                                |                       |
| Nama Satuan             | Cari                                                                           |                       |
|                         |                                                                                |                       |
| <b>No</b>               | Nama Satuan                                                                    | Opsi                  |
| $\mathbf{1}$            | Batang                                                                         | O                     |
| $\overline{2}$          | Buah                                                                           | $\boldsymbol{\Omega}$ |
| $\overline{\mathbf{3}}$ | Lsn                                                                            | O                     |
| $\overline{4}$          | Set                                                                            | $\boldsymbol{\Omega}$ |

**Gambar 5.14 Tabel Satuan**

### 15. Halaman Tabel Dana Keluar

Halaman tabel dana keluar merupakan halaman yang terdapat informasi mengenai data dana keluar dan *link* untuk mengubah dan menghapus data sesuai dengan kebutuhannya serta melihat dan mencetak bukti atau tanda terima bukti dana keluar. Gambar 5.15 merupakan hasil implementasi dari rancangan pada Gambar 4.41.

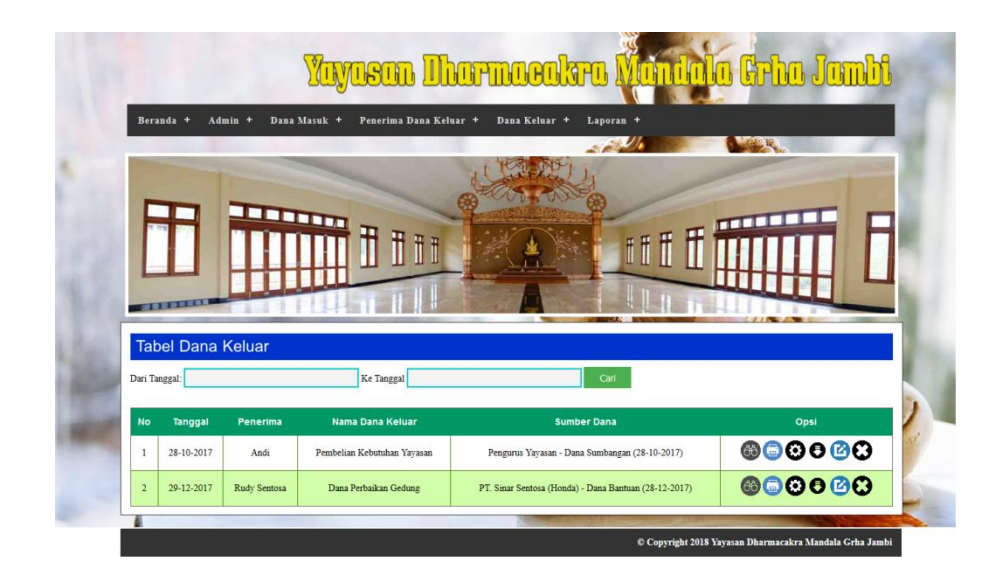

**Gambar 5.15 Tabel Dana Keluar**

#### 16. Halaman Laporan Dana Masuk

Halaman laporan dana masuk merupakan halaman yang berisikan informasi mengenai data dana masuk, antara lain : tanggal, sumber dana, nama dana, jumlah dan keterangan serta terdapat tombol cetak data laporan. Gambar 5.16 merupakan hasil implementasi dari rancangan pada Gambar 4.42.

| Yayasan Dharmacakra Mandala Grha Jambi<br>LAPORAN DATA DANA MASUK PERIODE 01-10-2017 SAMPAI DENGAN 31-12-2017<br>Jl. Elang I No. 107 RT. 08, Talang Jauh, Jelutung, Kota Jambi, Jambi 36124<br>Telepon: 0813 1818 2017 |                                |                                   |                |                   |                            |  |  |  |
|----------------------------------------------------------------------------------------------------|--------------------------------|-----------------------------------|----------------|-------------------|----------------------------|--|--|--|
| <b>No</b>                                                                                                    | Tanggal                        | <b>Sumber Dana</b>                | Nama Dana      | Jumlah            | Keterangan                 |  |  |  |
| 1                                                                                                    | 28-10-2017                     | Pengurus Yayasan                  | Dana Sumbangan | Rp. 20.000.000,00 | Sumbangan Pengurus Yayasan |  |  |  |
| $\overline{2}$                                                                                                    | 28-12-2017                     | PT. Sinar Sentosa (Honda)         | Dana Bantuan   | Rp. 10.000.000,00 | Bantuan Perbaikan Gedung   |  |  |  |
| 3                                                                                                    | 29-12-2017                     | <b>PMBJ</b>                       | Dana Bantuan   | Rp. 5.000.000,00  | Perbaikan Gedung           |  |  |  |
|                                                                                                    |                                | <b>Total Dana Masuk</b>           |                | Rp. 35.000.000,00 |                            |  |  |  |
|                                                                                                    |                                | Jambi, 03-01-2018<br>Dibuat Oleh. |                | Diperiksa Oleh,   |                            |  |  |  |
|                                                                                                    |                                | (admin)                           |                |                   |                            |  |  |  |
|                                                                                                    | Kembali Ke Menu Utama<br>Print |                                   |                |                   |                            |  |  |  |

**Gambar 5.16 Laporan Dana Masuk**

#### 17. Halaman Laporan Dana Keluar

Halaman laporan dana keluar merupakan halaman yang berisikan informasi mengenai data dana keluar, antara lain : tanggal, penerima, nama dana keluar, sumber dana, keterangan, dan total dana keluar serta terdapat tombol cetak data laporan. Gambar 5.17 merupakan hasil implementasi dari rancangan pada Gambar 4.43.

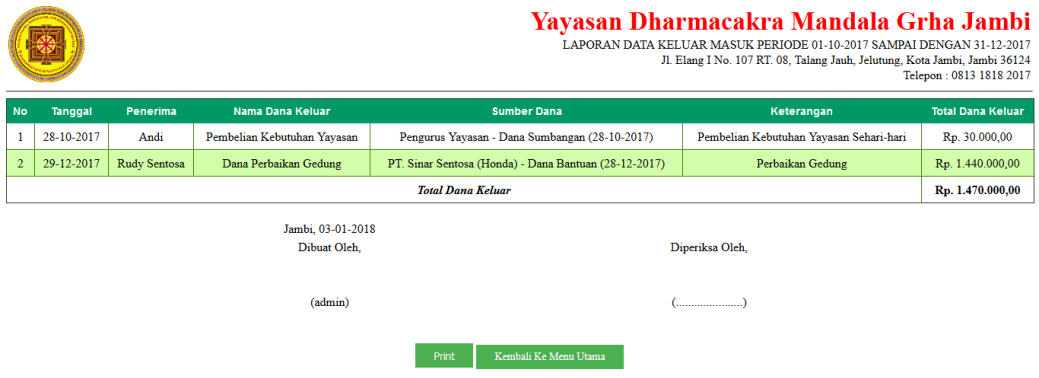

**Gambar 5.17 Laporan Dana Keluar**

#### **5.2 PENGUJIAN**

Uji coba dilakukan pada komputer milik penulis, yang telah disebutkan speksifikasinya pada bab sebelumnya. Adapun kebutuhan perangkat keras dan perangkat lunak minimal komputer yang dimiliki agar sistem dapat berjalan secara optimal adalah:

- 1. Satu unit laptop asus dengan spesifikasi *Harddisk* 750 GB, *Processor Intel Core* i5-4200U.1,6GHz, VGA 2GB, dan RAM 4GB
- 2. *Mouse* dan *Keyboard*
- 3. Printer *Brother* DCP-J100

Pada tahap ini dilakukan pengujian menggunakan metode pengujian *white box* dimana penulis melakukan pengecekan kode – kode program PHP yang ada dan *black box* dimana penulis melakukan pengecekan hasil keluaran dari sistem dan apabila hasil keluar tidak sesuai atau terjadi kesalahan maka penulis melakukan perbaikan agar hasil keluar dari sistem sesuai dengan hasil yang diharapkan.

Pada tahap ini, penulis melakukan pengujian terhadap sistem, Pengujian sistem digunakan untuk melakukan pengujian dari program apakah hasil yang dikeluarkan sesuai dengan harapan dari penulis. Pengujian memastikan bahwa keluar yang diharapkan sesuai dengan hasil yang didapat dengan masukan pada masing – masing pengujian. Karena apabila kesimpulan tidak sesuai maka penulis akan memperHandalan kembali program tersebut, akan tetapi jika telah sesuai maka penulis dapat melakukan pengujian ke bagian lainnya. Dan pengujian dilakukan pada login, mengelola data admin, mengelola data sumber dana masuk, mengelola data dana masuk, mengelola data penerima dana keluar, mengelola data satuan, mengelola data dana keluar, mengelola detail dana keluar. Dan pengujian dilakukan untuk yang berhasil dan gagal sehingga penulis mengetahui hasil dari pengujian tersebut dan juga dilakukan untuk menambah, mengubah dan menghapus data. Untuk lebih jelasnya dapat dapat dilihat sebagai berikut :

| No.       | Deskripsi  | Prosedur  | Masukan                                                   | Keluaran yang | Hasil yang       | Kesimpul |
|-----------|------------|-----------|-----------------------------------------------------------|---------------|------------------|----------|
|           |            | Pengujian |                                                           | Diharapkan    | didapat          | an       |
|           | Pengujian  | Jalankan  | Isi                                                       | Menuju ke     | Menuju ke        | Baik     |
|           | pada login | sistem    | nama admin<br>-<br>$=$ "admin"<br>$password =$<br>"admin" | halaman utama | halaman<br>utama |          |
| $\bigcap$ | Pengujian  | Jalankan  | Isi                                                       | Message:"     | Message:"        | Baik     |

**Tabel 5.1 Tabel Pengujian** *Login* **Admin**

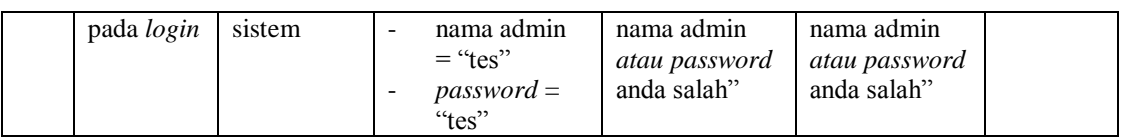

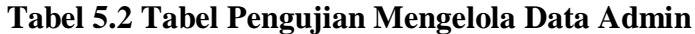

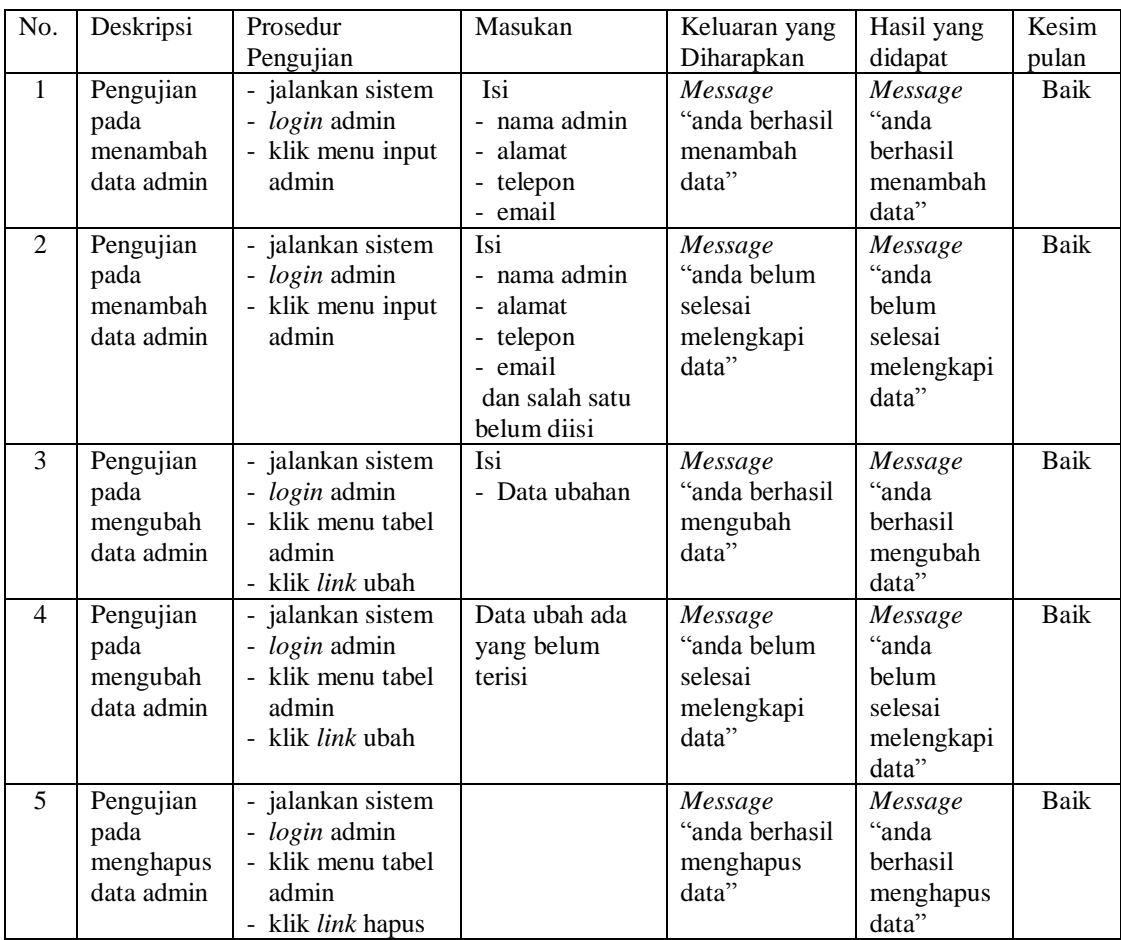

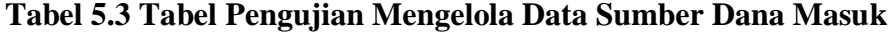

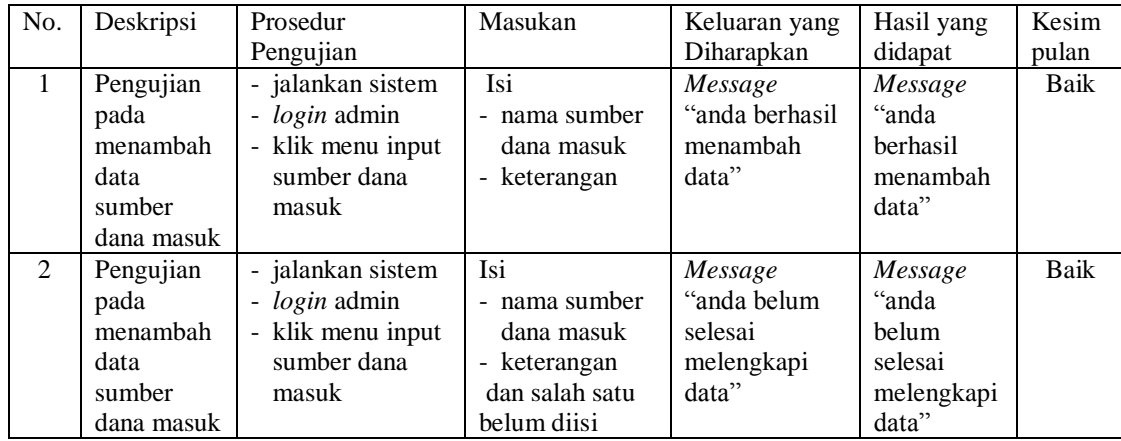

| 3              | Pengujian  | - jalankan sistem        | Isi           | Message        | Message    | Baik |
|----------------|------------|--------------------------|---------------|----------------|------------|------|
|                | pada       | - <i>login</i> admin     | - Data ubahan | "anda berhasil | "anda      |      |
|                | mengubah   | - klik menu tabel        |               | mengubah       | berhasil   |      |
|                | data       | sumber dana              |               | data"          | mengubah   |      |
|                | sumber     | masuk                    |               |                | data"      |      |
|                | dana masuk | - klik <i>link</i> ubah  |               |                |            |      |
| $\overline{4}$ | Pengujian  | - jalankan sistem        | Data ubah ada | Message        | Message    | Baik |
|                | pada       | - <i>login</i> admin     | yang belum    | "anda belum    | "anda      |      |
|                | mengubah   | - klik menu tabel        | terisi        | selesai        | belum      |      |
|                | data       | sumber dana              |               | melengkapi     | selesai    |      |
|                | sumber     | masuk                    |               | data"          | melengkapi |      |
|                | dana masuk | - klik <i>link</i> ubah  |               |                | data"      |      |
| 5              | Pengujian  | - jalankan sistem        |               | Message        | Message    | Baik |
|                | pada       | - <i>login</i> admin     |               | "anda berhasil | "anda      |      |
|                | menghapus  | - klik menu tabel        |               | menghapus      | berhasil   |      |
|                | data       | sumber dana              |               | data"          | menghapus  |      |
|                | sumber     | masuk                    |               |                | data"      |      |
|                | dana masuk | - klik <i>link</i> hapus |               |                |            |      |

**Tabel 5.4 Tabel Pengujian Mengelola Data Dana Masuk**

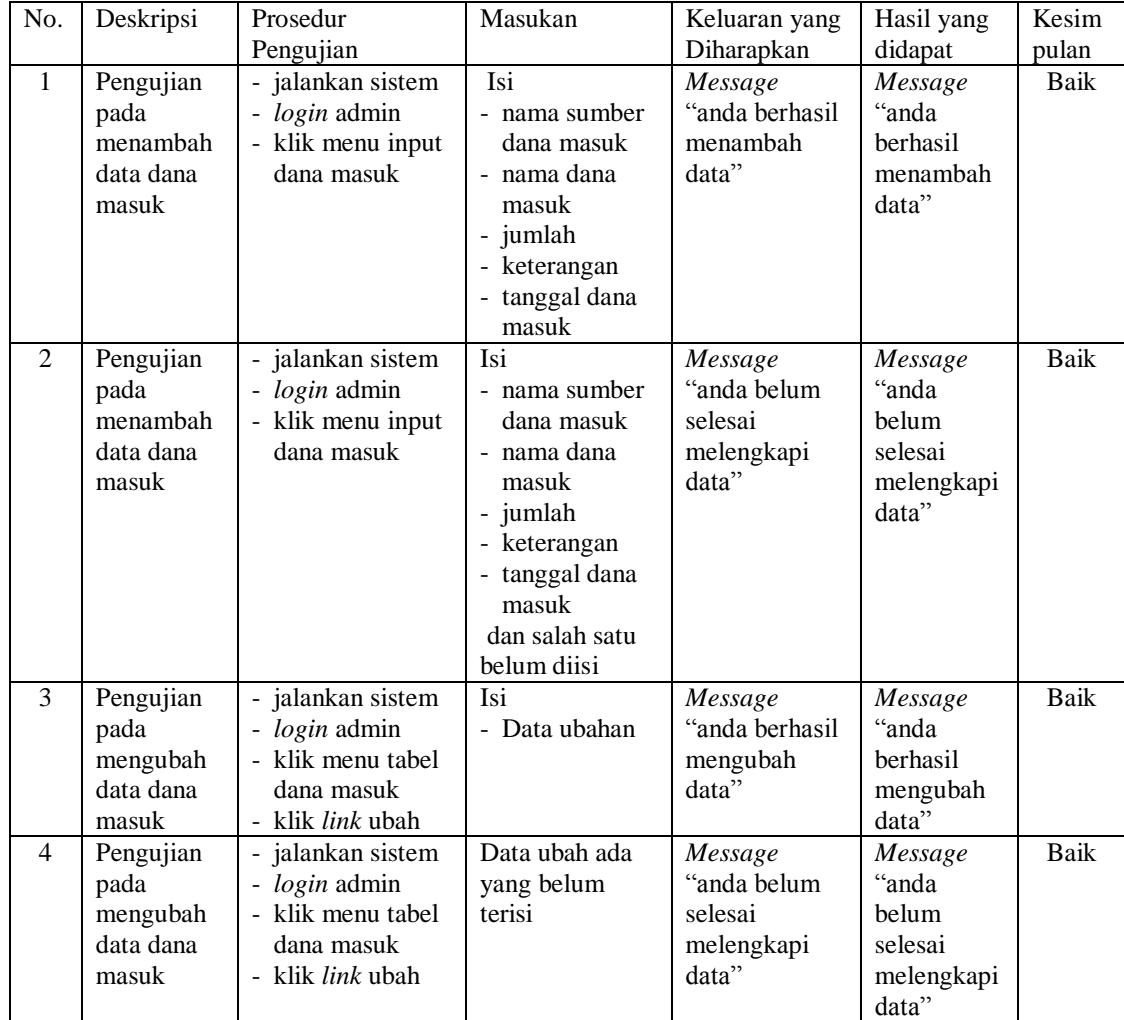

| Pengujian | - jalankan sistem      | Message        | Message   | Baik |
|-----------|------------------------|----------------|-----------|------|
| pada      | <i>login</i> admin     | "anda berhasil | "anda     |      |
| menghapus | klik menu tabel        | menghapus      | berhasil  |      |
| data dana | dana masuk             | data"          | menghapus |      |
| masuk     | klik <i>link</i> hapus |                | data"     |      |

**Tabel 5.5 Tabel Pengujian Mengelola Data Penerima Dana Keluar**

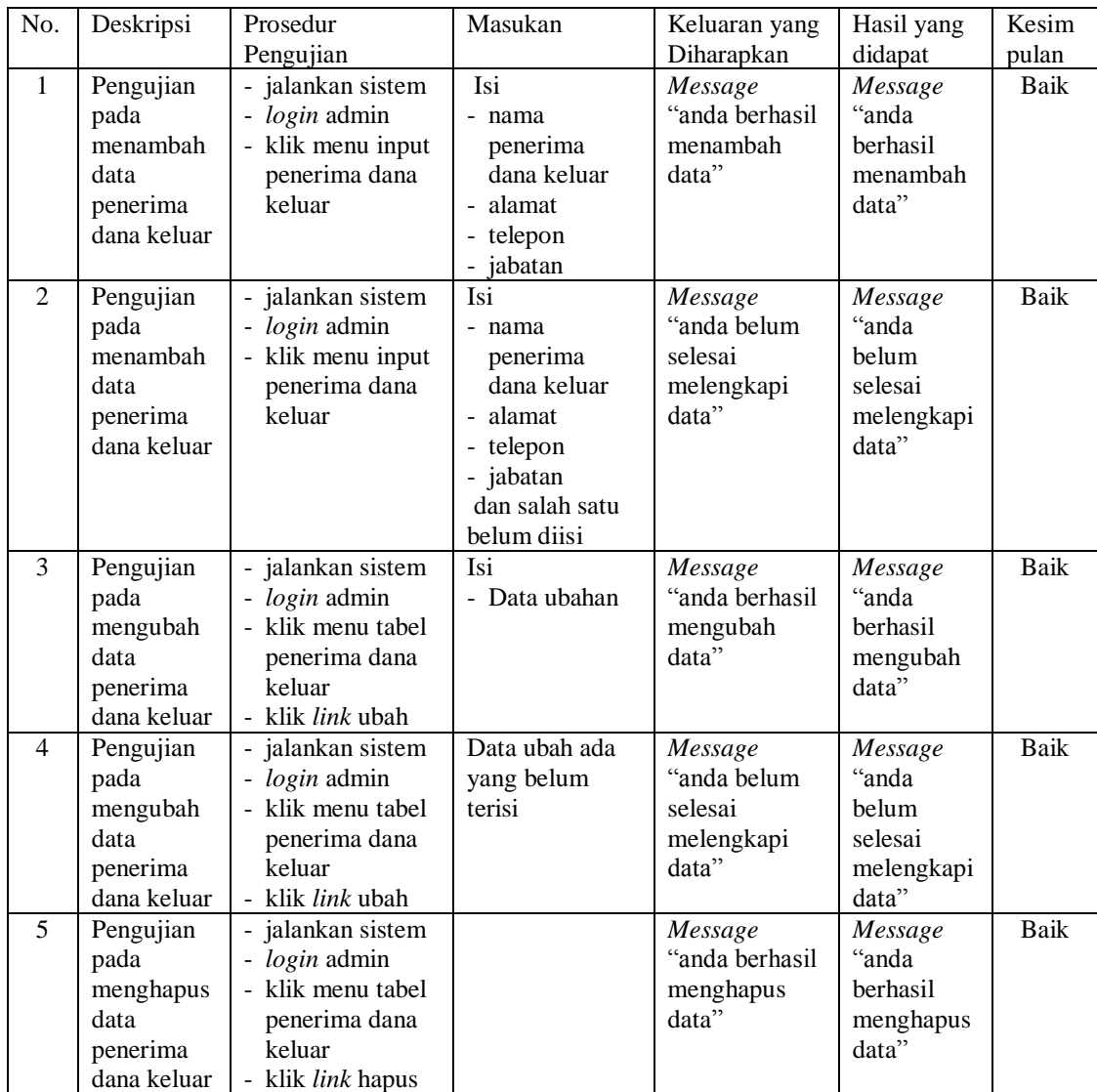

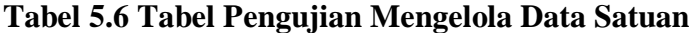

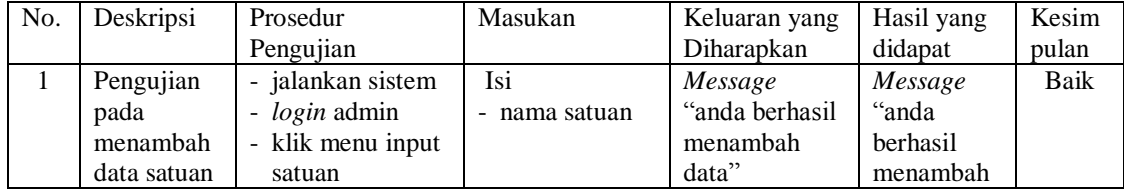

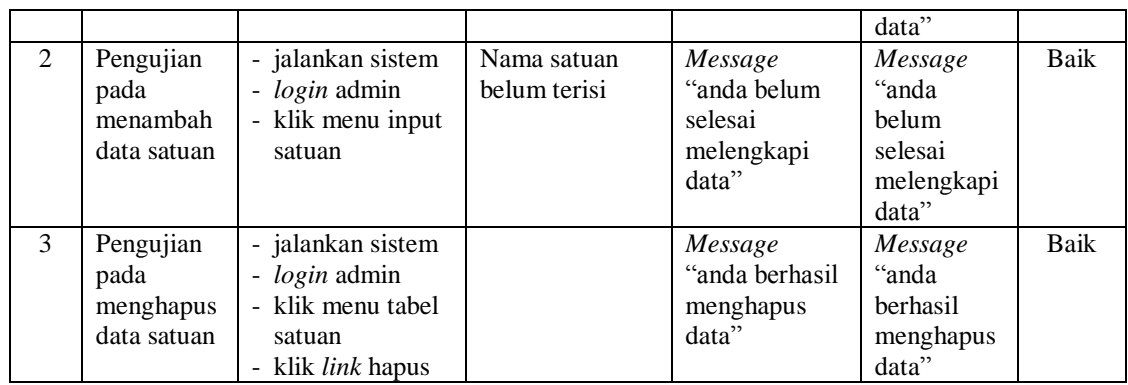

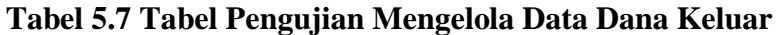

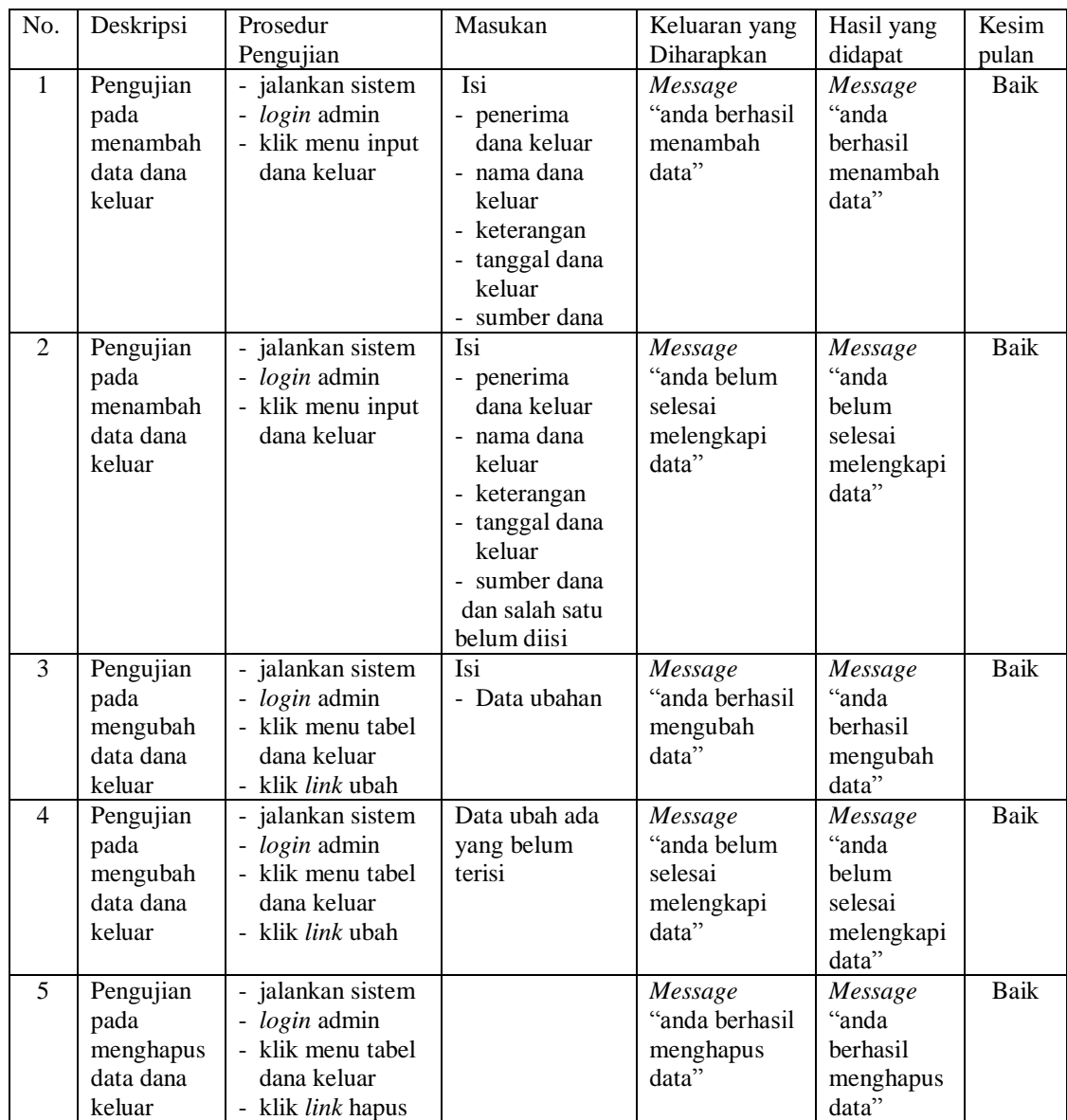

| No.            | Deskripsi                                                   | Prosedur                                                                                                    | Masukan                                                                                                    | Keluaran yang                                            | Hasil yang                                                  | Kesim       |
|----------------|-------------------------------------------------------------|----------------------------------------------------------------------------------------------------|----------------------------------------------------------------------------------------------------|----------------------------------------------------------|-------------------------------------------------------------|-------------|
|                |                                                             | Pengujian                                                                                                    |                                                                                                    | Diharapkan                                               | didapat                                                     | pulan       |
| $\mathbf{1}$   | Pengujian<br>pada<br>menambah<br>data detail<br>dana keluar | - jalankan sistem<br>- login admin<br>- klik menu tabel<br>dana keluar<br>- klik link detail<br>dana keluar                            | Isi<br>- nama detail<br>dana keluar<br>- volume<br>- satuan<br>- harga<br>- status                                  | Message<br>"anda berhasil<br>menambah<br>data"           | Message<br>"anda<br>berhasil<br>menambah<br>data"           | <b>Baik</b> |
| 2              | Pengujian<br>pada<br>menambah<br>data detail<br>dana keluar | - jalankan sistem<br>- login admin<br>- klik menu tabel<br>dana keluar<br>- klik link detail<br>dana keluar                            | Isi<br>- nama detail<br>dana keluar<br>- volume<br>- satuan<br>- harga<br>- status<br>dan salah satu<br>belum diisi | Message<br>"anda belum<br>selesai<br>melengkapi<br>data" | Message<br>"anda<br>belum<br>selesai<br>melengkapi<br>data" | <b>Baik</b> |
| 3              | Pengujian<br>pada<br>menambah<br>data detail<br>dana keluar | - jalankan sistem<br>- login admin<br>- klik menu tabel<br>dana keluar<br>- klik <i>link</i> detail<br>dana keluar<br>- klik link ubah | Isi<br>- Data ubahan                                                                                                | Message<br>"anda berhasil<br>mengubah<br>data"           | Message<br>"anda<br>berhasil<br>mengubah<br>data"           | Baik        |
| $\overline{4}$ | Pengujian<br>pada<br>menambah<br>data detail<br>dana keluar | - jalankan sistem<br>- login admin<br>- klik menu tabel<br>dana keluar<br>- klik link detail<br>dana keluar<br>- klik link ubah        | Data ubah ada<br>yang belum<br>terisi                                                                               | Message<br>"anda belum<br>selesai<br>melengkapi<br>data" | Message<br>"anda<br>belum<br>selesai<br>melengkapi<br>data" | Baik        |
| 5              | Pengujian<br>pada<br>menghapus<br>data dana<br>keluar       | - jalankan sistem<br>- login admin<br>- klik menu tabel<br>dana keluar<br>- klik link detail<br>dana keluar<br>- klik link hapus       |                                                                                                    | Message<br>"anda berhasil<br>menghapus<br>data"          | Message<br>"anda<br>berhasil<br>menghapus<br>data"          | Baik        |

**Tabel 5.8 Tabel Pengujian Mengelola Data Detail Dana Keluar** 

### **5.3 ANALISIS HASIL YANG DICAPAI OLEH SISTEM**

Adapun analisis hasil yang dicapai oleh sistem yang telah dibangun untuk mengatasi permasalahan yang terjadi pada Yayasan Dharmacakra Mandala Grha Jambi memiliki kelebihan sebagai berikut :

- 1. Sistem yang dirancang memberikan kemudahan pada Yayasan Dharmacakra Mandala Grha Jambi khususnya admin dalam melakukan pengolahan dana keluar dan masuk secara terkomputerisasi
- 2. Sistem yang dirancang juga memberikan kemudahan dalam melakukan pencarian data dan mencetak tanda terima atau bukti dana masuk dan keluar.
- 3. Sistem yang dirancang dapat menyediakan laporan laporan yang diperlukan khususnya untuk laporan dana masuk dan keluar serta laporan realisasi kegiatan

Dan kekurangan dari sistem baru ini adalah sebagai berikut :

- 1. Belum tersedia aplikasi untuk melakukan *back up database* pada sistem
- 2. Belum terdapat keamanan data mengenai sistem yang dirancang.